# Latitude 14 5000 Series E5470

# Quick Start Guide

Skrócona instrukcja uruchomienia Ghid de pornire rapidă

## 1 Connect the power adapter and press the power button

Sluit de netadapter aan en druk op de aan-uitknop Podłącz zasilacz i naciśnij przycisk zasilania Conectați adaptorul de alimentare și apăsați pe butonul de alimentare Priključite napajalnik in pritisnite gumb za vklop/izklop

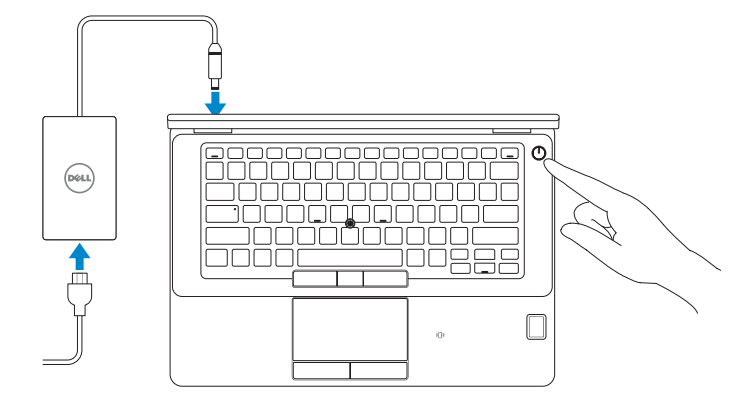

### Locate Dell apps

Vind toepassingen van Dell | Wyszukaj aplikacje firmy Dell Localizaţi aplicaţii Dell | Poiščite programe Dell

Schakel ondersteuning en beveiliging in | Włącz ochronę i pomoc techniczną Activați Asistență și protecție | Omogočite podporo in zaščito

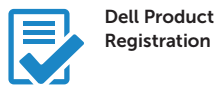

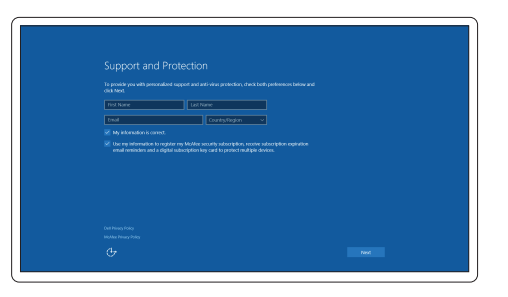

#### Register your computer

Registreer de computer Zarejestruj komputer Înregistrați-vă computerul Registrirajte svoj računalnik

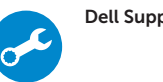

#### Dell SupportAssist Check and update your computer

Controleer de computer en werk deze bij Wyszukaj i zainstaluj aktualizacje komputera Verificați și actualizați computerul Preverite in posodobite svoj računalnik

# 2 Finish Windows 10 setup

Voltooi de installatie van Windows 10 Zakończ konfigurację systemu Windows 10 Finalizaţi configurarea pentru Windows 10 Dokončajte nastavitev sistema Windows 10

- $\mathbb Z$  N.B.: Als u verbinding maakt met een beveiligd draadloos netwerk, voer dan het wachtwoord in voor toegang tot het draadloze netwerk wanneer u hier om wordt gevraagd.
- UWAGA: Jeśli nawiązujesz połączenie z zabezpieczoną siecią bezprzewodową, wprowadź hasło dostępu do sieci po wyświetleniu monitu.
- **NOTĂ**: Dacă vă conectaţi la o reţea wireless securizată, introduceţi parola pentru a accesa reţeaua wireless, atunci când vi se solicită.
- **OPOMBA:** Če se povezujete v zaščiteno brezžično omrežje, ob pozivu vnesite geslo za dostop do brezžičnega omrežja.

### Enable Support and Protection

### Connect to your network

Maak verbinding met uw netwerk | Nawiąż połączenie z siecią Conectați-vă la rețea | Povežite računalnik z omrežjem

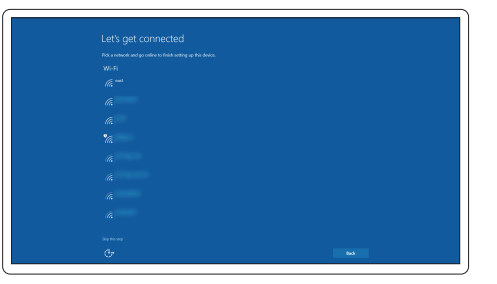

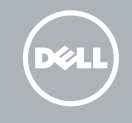

### **NOTE:** If you are connecting to a secured wireless network, enter the password for the wireless network access when prompted.

### Sign in to your Microsoft account or create a local account

Meld u aan bij uw Microsoft-account of maak een lokale account aan Zaloguj się do konta Microsoft albo utwórz konto lokalne Conectați-vă la contul Microsoft sau creați un cont local Vpišite se v račun Microsoft ali ustvarite lokalni račun

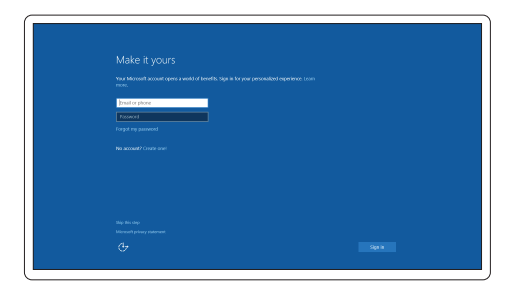

Features

Kenmerken | Funkcje | Caracteristici | Funkcije

Ha <del>Island</del>

- 1. Network connector
- 2. VGA connector
- 3. SIM card slot (optional)
- 4. Microphone
- 5. Camera (optional)
- 6. Camera-status light (optional)
- 7. Microphone
- 8. HDMI connector
- 9. USB 3.0 connector
- 10. Power connector
- 11. Security cable-slot
- 12. Power button
- 13. USB 3.0 connector with PowerShare
- 
- 15. Headphone connector
- 16. Touch fingerprint reader (optional)
- 17. Contactless smart-card reader (optional)
- 18. Battery-status light
- 19. Hard-drive activity light
- 20. Power-status light
- 21. Speakers
- 22. Touchpad
- 23. Smart-card reader(optional)
- 24. USB 3.0 connector
- 25. Docking connector
- 26. Service-tag label

14. SD memory-card reader

- 1. Netwerkaansluiting
- 2. VGA-aansluiting
- 3. Simkaartsleuf (optioneel)
- 4. Microfoon
- 5. Camera (optioneel)
- 6. Camerastatuslampje (optioneel)
- 7. Microfoon
- 8. HDMI-connector
- 9. USB 3.0-aansluiting
- 10. Voedingskabelconnector
- 11. Sleuf voor beveiligingskabel
- 12. Aan-uitknop
- 13. USB 3.0-connector met PowerShare
- 14. SD-geheugenkaartlezer
- 1. Złącze sieciowe
- 2. Złacze VGA
- 3. Gniazdo karty SIM (opcjonalne)
- 4. Mikrofon
- 5. Kamera (opcjonalna)
- 6. Lampka stanu kamery (opcjonalna)
- 7. Mikrofon
- 8. Złacze HDMI
- 9. Złacze USB 3.0
- 10. Złącze zasilania
- 11. Gniazdo linki antykradzieżowej
- 12. Przycisk zasilania
- 13. Złącze USB 3.0 z funkcja PowerShare
- 14. Czytnik kart pamięci SD
- 15. Hoofdtelefoonaansluiting
- 16. Vingerafdruklezer (optioneel)
- 17. Contactloze smartcardlezer (optioneel)
- 18. Statuslampje batterij
- 19. Activiteitenlampie vaste schijf
- 20. Stroomstatuslampje
- 21. Luidsprekers
- 22. Touchpad
- 23. Smartcardlezer (optioneel)
- 24. USB 3.0-aansluiting
- 25. Dockingconnector
- 26. Servicetaglabel
- 15. Conector pentru căşti
- 16. Cititor tactil de amprente (opțional)
- 17. Cititor de cartele inteligente fără contact (opțional)
- 18. Indicator luminos de stare a bateriei
- 19. Indicator luminos de activitate a hard diskului
- 20. Indicator luminos de stare a alimentării
- 21. Boxele
- 22. Touchpadul
- 23. Cititor de cartele inteligente (opțional)
- 24. conector USB 3.0
- 25. Conector de andocare
- 26. Etichetă de service
- 15. Prikliuček za slušalke
- 16. Bralnik prstnih odtisov na dotik (dodatna možnost)
- 17. Bralnik brezkontaktnih pametnih kartic (dodatna možnost)
- 18. Lučka stanja baterije
- 19. Lučka dejavnosti trdega diska
- 20. Lučka stanja napajanja
- 1. Conector retea
- 2. Conector VGA
- 3. Slot pentru card SIM (optional)
- 4. Microfon
- 5. Cameră (optională)
- 6. Indicator luminos de stare a camerei (opțional)
- 7. Microfon
- 8. conector HDMI
- 9. conector USB 3.0
- 10. Conector de alimentare
- 11. Fantă pentru cablu de securitate
- 12. Buton de alimentare
- 13. Conector USB 3.0 cu PowerShare
- 14. Cititor de cartele de memorie SD
- 1. Omrežni priključek
- 2. Prikliuček VGA
- 3. Reža za kartico SIM (dodatna možnost)
- 4. Mikrofon
- 5. Kamera (dodatna možnost)
- 6. Lučka stanja kamere (dodatna možnost)
- 7. Mikrofon
- 8. Priključek HDMI
- 9. Prikliuček USB 3.0
- 10. Prikliuček za napajanje
- 11. Reža za varnostni kabel
- 12. Gumb za vklop/izklop
- 13. Priključek USB 3.0 s PowerShare
- 14. Bralnik pomnilniških kartic SD
- 21. Zvočniki
- 22. Sledilna ploščica
- 15. Złącze słuchawek
- 16. Czytnik linii papilarnych (opcjonalny)
- 17. Czytnik kart zbliżeniowych (opcjonalny)
- 18. Lampka stanu akumulatora
- 19. Lampka aktywności dysku twardego
- 20. Lampka stanu zasilania
- 21. Głośniki
- 22. Tabliczka dotykowa
- 23. Czytnik kart inteligentnych (opcjonalny)
- 24. Złacze USB 3.0
- 25. Złącze dokowania
- 26. Etykieta ze znacznikiem serwisowym

23. Bralnik pametnih kartic (dodatna možnost) 24. Prikliuček USB 3.0 25. Združitveni priključek 26. Servisna oznaka

#### Product support and manuals

Productondersteuning en handleidingen Pomoc techniczna i podręczniki Manuale și asistență pentru produse Podpora in navodila za izdelek

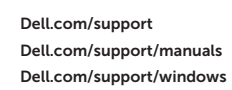

#### Contact Dell

Neem contact op met Dell | Kontakt z firmą Dell Contactați Dell | Stik z družbo Dell

Dell.com/contactdell

#### Regulatory and safety

Regelgeving en veiligheid Przepisy i bezpieczeństwo Reglementări și siguranță Zakonski predpisi in varnost

#### Regulatory model

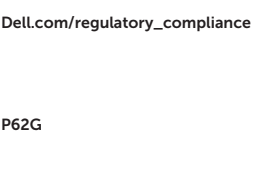

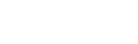

Wettelijk model | Model Model de reglementare | Regulatorni model

#### Regulatory type

Wettelijk type | Typ Tip de reglementare | Regulativna vrsta P62G001

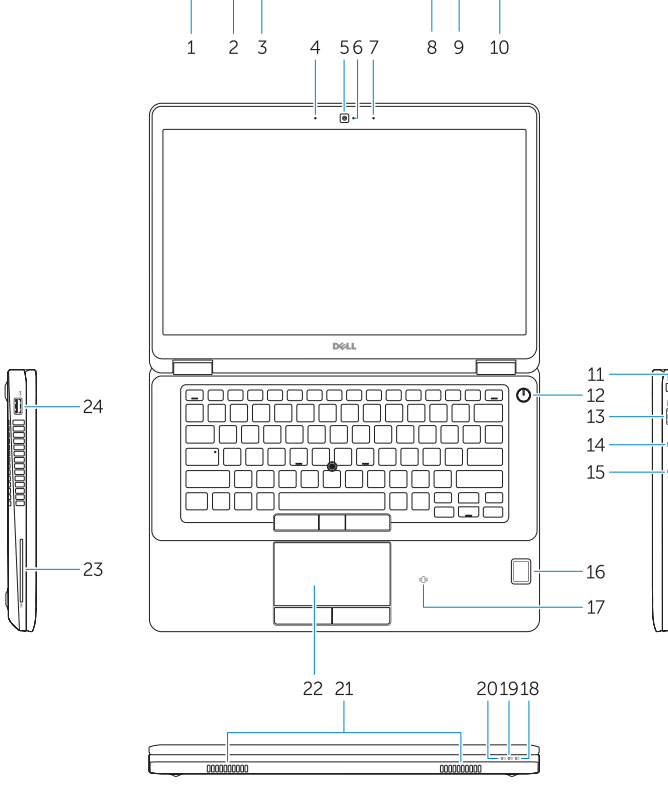

 $\overline{\phantom{0}}$  of  $\overline{\phantom{0}}$ 

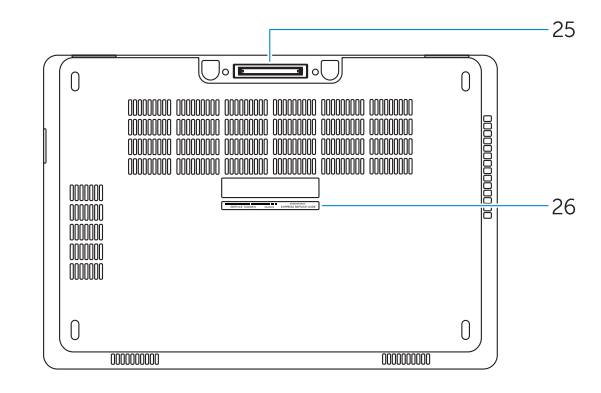

#### Computer model

Computermodel | Model komputera Modelul computerului | Model računalnika

## Latitude E5470

© 2016 Dell Inc. © 2016 Microsoft Corporation.

0Y6PRKA02

2016-07